# **monit-docker Documentation**

*Release 0.0.47*

**Adrien Delle Cave**

**Sep 26, 2022**

## **Contents**

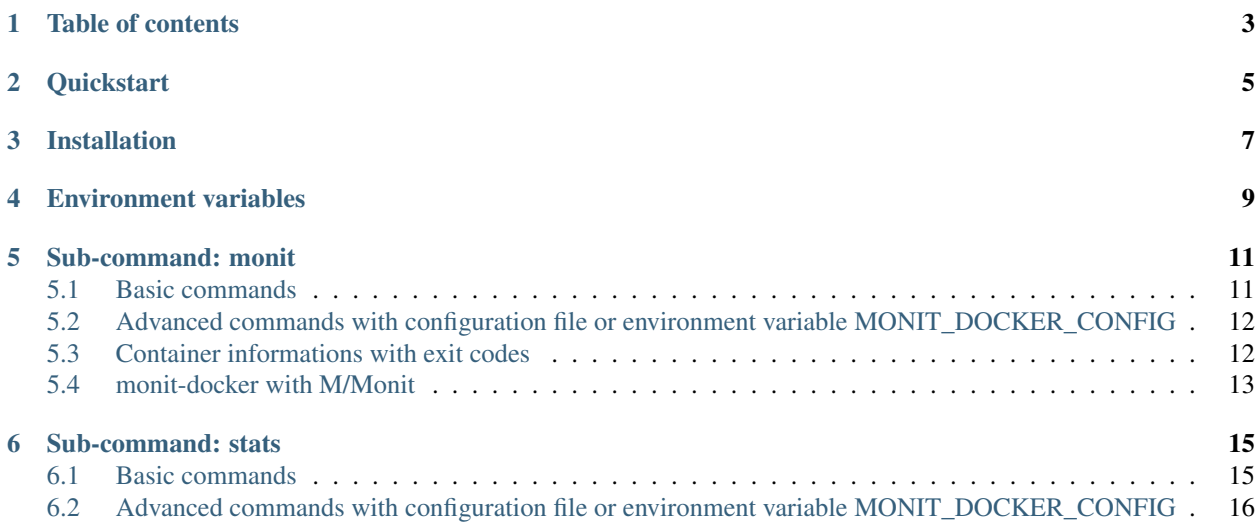

monit-docker is a free and open-source, we develop it to monitor container status or resources and execute some commands inside containers or manage containers with dockerd, for example:

- reload php-fpm if memory usage is too high
- reload php-fpm if no free space in /dev/shm
- restart container if status is not running
- remove all containers

### Table of contents

- <span id="page-6-0"></span>1. *Quickstart*
- 2. *Installation*
- 3. *Environment variables*
- 4. *Sub-command: monit*
	- 1. *Basic commands*
	- 2. *Advanced commands*
	- 3. *Container informations with exit codes*
	- 4. *monit-docker with M/Monit*
- 5. *Sub-command: stats*
	- 1. *Basic commands*
	- 2. *Advanced commands*

## **Quickstart**

#### <span id="page-8-0"></span>Using monit-docker in Docker with crond

docker-compose up -d

See <docker-compose.yml> and MONIT\_DOCKER\_CRONS environment variable to configure commands.

Installation

<span id="page-10-0"></span>pip install monit-docker

## Environment variables

<span id="page-12-0"></span>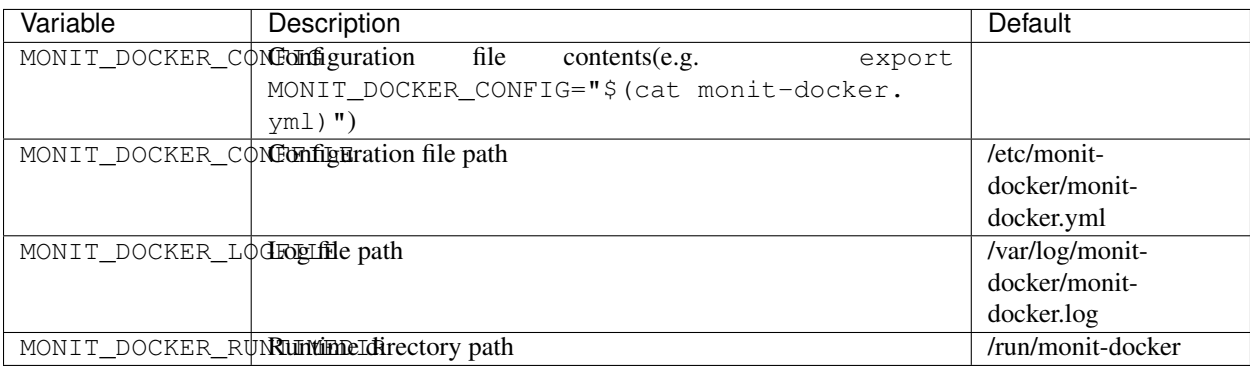

#### Sub-command: monit

#### <span id="page-14-1"></span><span id="page-14-0"></span>**5.1 Basic commands**

Restart containers with name starts with foo if memory usage percentage > 60% or cpu usage percentage > 90%:

monit-docker --name 'foo\*' monit --cmd-if 'mem\_percent > 60 ? restart' --cmd-if 'cpu percent > 90 ? restart'

Stop containers with name starts with bar or foo and if cpu usage percentage greater than 60% and less than 70%:

monit-docker --name 'bar\*' --name 'foo\*' monit --cmd-if '60 > cpu\_percent < 70 ? stop'

Kill containers with name starts with bar and status equal to pause or running:

monit-docker --name 'bar\*' monit --cmd-if 'status in (pause, running) ? kill'

You can also use status argument, for example, restart containers with status paused or exited:

monit-docker -s paused -s exited monit --cmd 'restart'

Generate containers pidfile:

monit-docker monit --rsc pid

Reload php-fpm in container with image name contains /php-fpm/ if memory usage greater than 100 MiB:

monit-docker --image '\*/php-fpm/\*' monit --cmd-if 'mem\_usage > 100 MiB ? (kill  $-USR2 1)'$ 

Reload php-fpm in container with image name contains /php-fpm/ if /dev/shm percentage usage greater than 80%:

monit-docker --image '\*/php-fpm/\*' monit --cmd '(bash -c "[ \$(df /dev/shm | sed \"s/\%//;\\$!d\" | awk \"{print \\$5}\") -gt 80 ] && kill -USR2 1")'

### <span id="page-15-0"></span>**5.2 Advanced commands with configuration file or environment variable MONIT\_DOCKER\_CONFIG**

#### **5.2.1 Run commands with aliases declared in configuration file (e.g.: monitdocker.yml.example):**

Restart container id 4c01db0b339c if condition alias @status\_not\_running is true:

monit-docker --id 4c01db0b339c monit --cmd-if '@status\_not\_running ? restart'

Execute commands alias @start\_pause containers with name starts with foo if condition alias @status\_not\_running is true:

monit-docker --name 'foo\*' monit --cmd-if '@status\_not\_running ? @start\_pause'

Remove force container group php if status is equal to running:

```
monit-docker --ctn-group php monit --cmd-if 'status == running ?
@remove_force'
```
Restart containers group nodejs if memory usage percentage > 10% and cpu usage percentage > 60%:

```
monit-docker --ctn-group nodejs monit --cmd-if '@mem_gt_10pct_and_cpu_gt_60pct
? restart'
```
Remove force all containers:

monit-docker monit --cmd '@remove\_force'

### <span id="page-15-1"></span>**5.3 Container informations with exit codes**

#### **5.3.1 Container status**

Run command below to get status with exit code for container named foo\_php\_fpm:

monit-docker --name foo\_php\_fpm monit --rsc status

An error occurred if exit code is greater than 100.

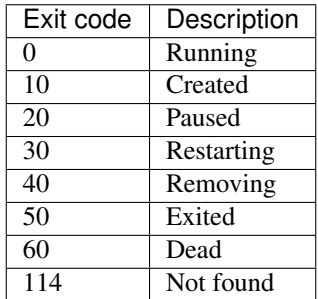

#### **5.3.2 Container CPU usage percentage**

Run command below to get CPU usage percentage with exit code for container named foo\_php\_fpm:

monit-docker --name foo\_php\_fpm monit --rsc cpu\_percent

An error occurred if exit code is greater than 100.

#### **5.3.3 Container memory usage percentage**

Run command below to get memory usage percentage with exit code for container named foo\_php\_fpm:

```
monit-docker --name foo_php_fpm monit --rsc mem_percent
```
An error occurred if exit code is greater than 100.

### <span id="page-16-0"></span>**5.4 monit-docker with M/Monit**

We can also monitoring containers cpu\_percent and mem\_percent resources with [M/Monit.](https://mmonit.com)

#### **5.4.1 Configuration examples**

```
check program docker.foo_php_fpm.status with path "/usr/bin/monit-docker --name foo_
˓→php_fpm monit --rsc status"
   group monit-docker
   if status = 114 for 2 cycles then alert # container not found
   if status != 0 for 2 cycles then exec \frac{m}{\sin(mn)} monit-docker --name foo_php_fpm.
˓→monit --cmd restart" # container not running
check program docker.foo_php_fpm.cpu with path "/usr/bin/monit-docker -s running --
˓→name foo_php_fpm monit --rsc cpu_percent"
   group monit-docker
   if status > 100 for 2 cycles then alert
   if status > 70 for 2 cycles then alert
   if status > 80 for 4 cycles then exec "/usr/bin/monit-docker --name foo_php_fpm.
˓→monit --cmd reload"
check program docker.foo_php_fpm.mem with path "/usr/bin/monit-docker -s running --
˓→name foo_php_fpm monit --rsc mem_percent"
   group monit-docker
   if status > 100 for 2 cycles then alert
   if status > 70 for 2 cycles then alert
   if status > 80 for 4 cycles then exec "/usr/bin/monit-docker --name foo_php_fpm.
˓→monit --cmd '(kill -USR2 1)'"
check program docker.foo_php_fpm.pid with pidfile /run/monit-docker/foo_php_fpm.pid
   group monit-docker
    if changed pid then alert
```
#### Sub-command: stats

### <span id="page-18-1"></span><span id="page-18-0"></span>**6.1 Basic commands**

{

Get all resources statistics for all containers in json format:

```
monit-docker stats --output json
```

```
"flamboyant_chaplygin": {
   "status": "running",
   "mem_percent": 0.03,
   "net_tx": "0.0 B",
    "cpu_percent": 0,
    "mem_usage": "2.52 MiB",
   "io_read": "3.5 MB",
    "io_write": "0.0 B",
    "net_rx": "25.2 kB",
    "mem_limit": "7.27 GiB",
    "pid": "3943"
  }
}
{
  "practical_proskuriakova": {
   "status": "running",
   "mem_percent": 0.04,
    "net_tx": "0.0 B",
    "cpu_percent": 0,
    "mem_usage": "2.61 MiB",
    "io_read": "24.6 kB",
    "io_write": "0.0 B",
    "net_rx": "25.0 kB",
    "mem_limit": "7.27 GiB",
    "pid": "3990"
  }
}
```
Get all resources statistics for all containers in text format:

monit-docker stats --output text

```
flamboyant_chaplygin|mem_usage:2.52 MiB|mem_limit:7.27 GiB|mem_percent:0.03|cpu_
˓→percent:0.0|io_read:3.5 MB|io_write:0.0 B|net_tx:0.0 B|net_rx:43.5 kB|status:running
practical_proskuriakova|mem_usage:2.61 MiB|mem_limit:7.27 GiB|mem_percent:0.04|cpu_
˓→percent:0.0|io_read:24.6 kB|io_write:0.0 B|net_tx:0.0 B|net_rx:43.3
˓→kB|status:running
```
### <span id="page-19-0"></span>**6.2 Advanced commands with configuration file or environment variable MONIT\_DOCKER\_CONFIG**

Get status and memory usage for group nodejs:

monit-docker --ctn-group nodejs stats --rsc status --rsc mem\_usage